# **AVR ATasicICE Designer Guide**

**June 1998**

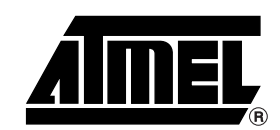

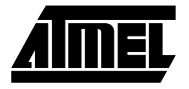

## **AVR**<sup>®</sup> ATasicICE **Designer Guide**

**1.0 Introduction** The AVR ATasicICE (ASIC ICE) is a standardized development and test platform for users of AVR in ASICs. The solution provides a flexible way of real time emulation of the ASIC at hand. The ASIC ICE system is based on AVR Core version 2, which handles up to 128K bytes (64K x 16 bit) program memory and 64K bytes data memory. The ASIC ICE package also includes the ATasicICE POD as a reference pod design. This document describes how to interface the ATasicICE with custom pod designs. Two example designs based on the ATasicICE POD are also presented. For further information about the ASIC ICE Pod, see the document ICEPRO ASIC POD User's Guide. The ASIC ICE is used together with the AVR Studio™ software.

#### **1.1 Description of the ASIC ICE** ASIC ICE is based on the well proven AVR ICEPRO platform which is used for emulation of AVR standard parts. However, as each ASIC project has specific needs, a more flexible solution has been developed. The main difference between the standard Emulator and the ASIC ICE Emulator is that all the necessary buses as well as the interrupt system are reflected on the pod connector.

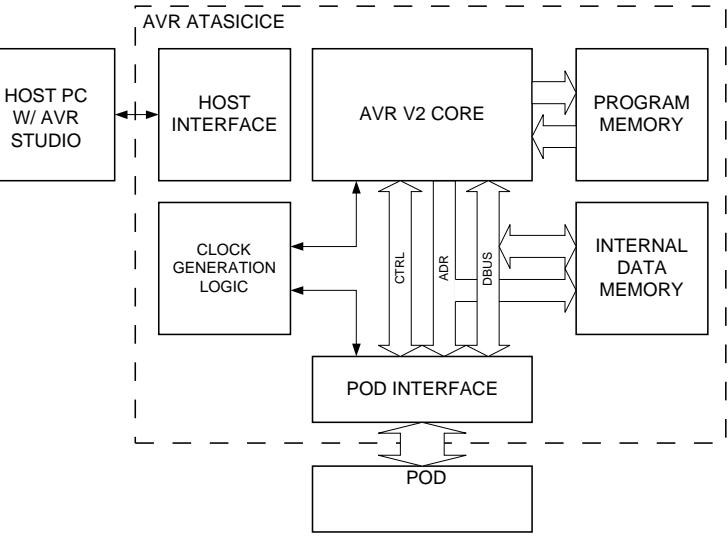

The AVR V2 Core is implemented in a high speed gate-array. Maximum operating frequency for the core is currently higher than possible for the rest of the emulator system. Timing issues are discussed in a separate section. The pod interface operates on **+5V only**. Both program memory and internal data memory are mapped into an overlay

## **Figure 1-1.** AVR ATasicICE, Block Diagram

memory. This makes it easy to download programs from the host. The clock generation logic is controlled by the emulator, but additional lines to and from the pod interface makes external control possible.

**Note:** Since the I/O is placed on an external pod, the timing will be different from the timing in a final ASIC. Additional delay should be calculated into the total signal delay. This delay includes the line delays.

**1.2 Clock System** Using the AVR Studio™ software front end, the user can select between the on-board emulator clock, or an external clock source, e.g. the target system clock. EXTCLKEN indicates whether an external clock source is expected or not, and EXTCLKIN is the input pin for external clock source when selected.

**Note:** The pod should never try to drive EXTCLKIN if the EXTCLKEN is inactive.

The on-board clock module is functionally equivalent to the Verilog description:

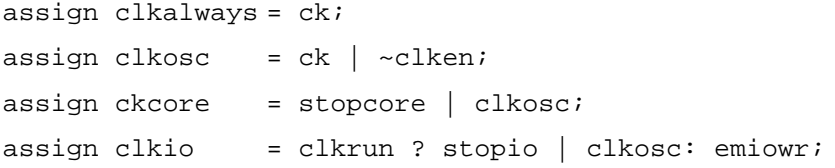

ck is the clock source (internal or external). ckcore is the clock source for the on-board AVR core (The details concerning emulator access to the core are not shown).

**1.2.1 Clock Signals to the Pod** CLKALWAYS: This line always supply a clock, even if the Emulator is in stopped state. CLKOSC: This line supplies a clock if the CLKEN signal from the pod is high.

> CLKIO: This line supplies a clock if the CLKEN signal is high, STOPIO is low, and the emulator is running. When the emulator is stopped (CLKRUN is low), the emulator give a positive clock edge on CLKIO each time the user writes to an I/O location using the front-end software.

**1.2.2 Control Signals from the Pod** CLKEN: Stops all clocks except the CLKALWAYS signal, and can be used to implement a power down mode where both the AVR core and the I/O is idle.

STOPCORE: Stops the clock signal to the AVR core.

STOPIO: Stops the clock signal CLKIO to the pod.

It should be noted that this emulator fully supports the sleep controller module used in the standard AVR microcontrollers using the signals stopcore, stopio and clken. The watch dog module found in the AVR microcontroller can be supported if run on the CLKALWAYS signal, or from an external oscillator.

- **1.2.3 Other Clock Signals** CLKRUN: This signal comes from the emulator and prevents the CLKIO and AVR core clock from running when the user stops the emulator. Note that the emulator generates a clock edge on clkio when writing to I/O locations. If I/O modules like timers are to be stopped when the emulator stops, the operation of this I/O module must be qualified by the CLKRUN signal.
- **1.2.4 Unsupported Clock Functions** In an ASIC, it is possible to gate or multiplex clocks within the chip and have an acceptable skew between the clocks. Using an FPGA, it is very difficult to control the timing, so it is strongly recommended that only the clock signals described above are used in an FPGA version of an ASIC.

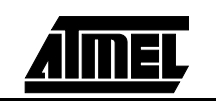

#### **ATasicICE Designer Guide**

- **1.2.5 Accessing Resources When the Emulator is Stopped** When the Emulator is not in RUN mode, the pod will be accessed by the Emulator system for presentation in the front end software. All the different resources on the pod, and the external memory should be read and write (if the resource is writable in nature) accessible when the Emulator is not in RUN mode.
- **1.3** Reset Control Resetting the processor core can be done either by using the AVR Reset push button on the emulator chassis, or by using the reset button on the AVR Studio toolbar.
- **1.3.1 Reset Signals** ARESET (O): Active low output from the ASIC ICE emulator. Signalizes a request for a core reset. Must be held active for at least 1 CPU clock. IRESET (I): ASIC ICE input that resets the core. Must be hold active for at least 5 CPU clocks.

**Figure 1-2.** Reset, Minimum Design

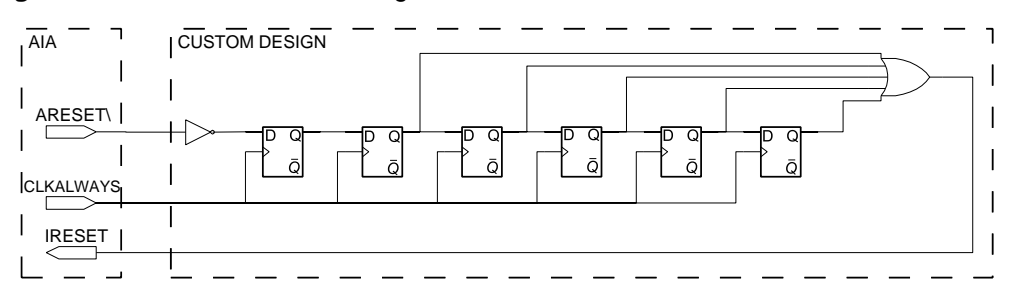

The pod design must include a reset control logic. A minimum reset control logic design is shown on Figure 1-2. This design ensures that the IRESET signal is at least 5 CPU clocks.

**1.4** Interrupt System The ASIC ICE system supports up to 31 different interrupt sources. The pod needs to have an interrupt controller, and pass the encoded interrupt vector through the pod interface. The core acknowledges the acceptance of an interrupt back to the pod.

**Figure 1-3.** Interrupt Encoding System

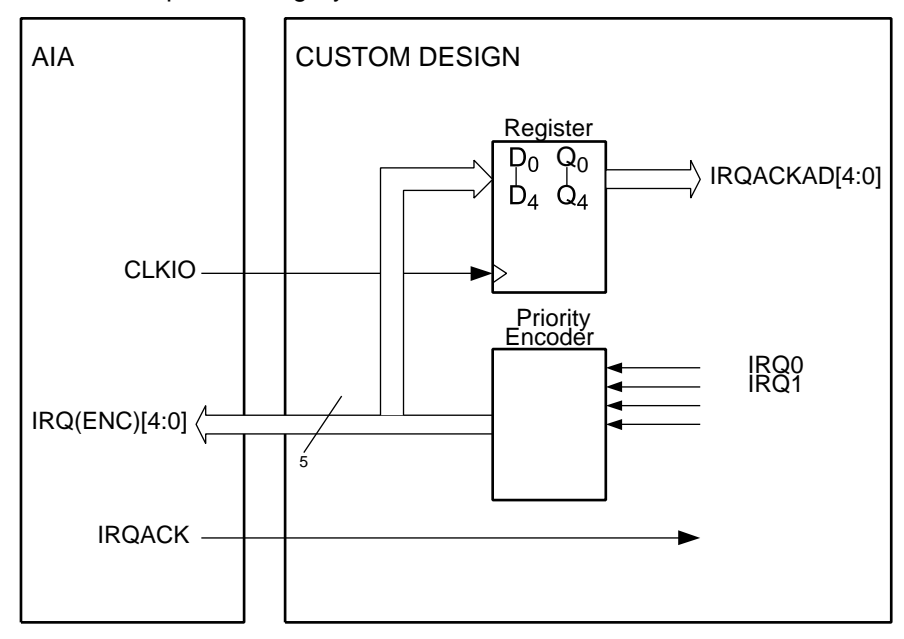

The AVR core uses a number of unencoded interrupt request input lines and responds to an interrupt request on these by using the IRQACK and the IRQACKAD lines. The

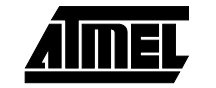

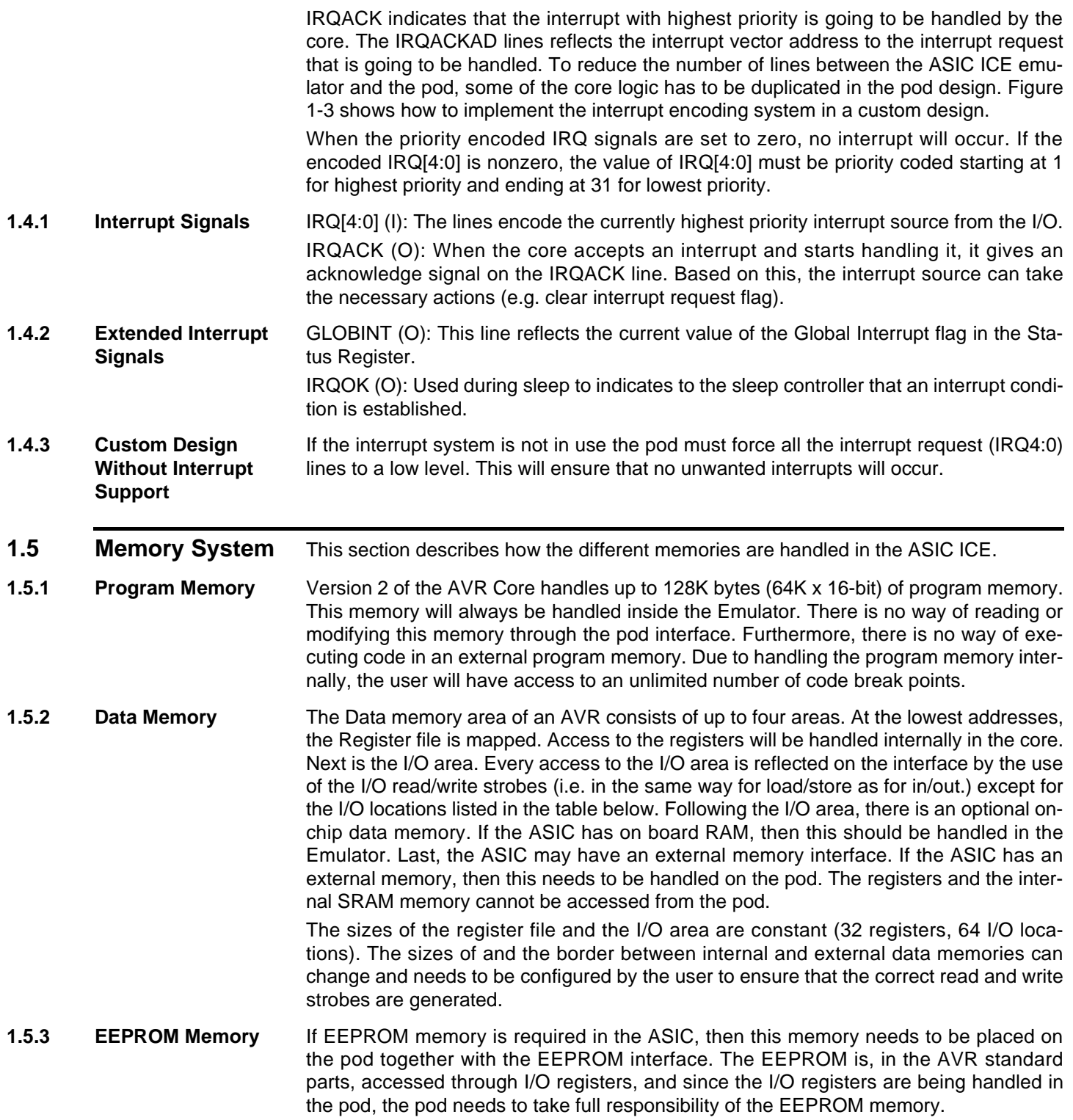

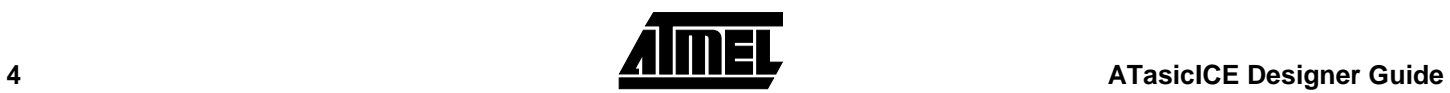

#### **1.5.4 I/O Locations Handled in the Core**

The following addresses in the I/O space will be handled directly in the core:

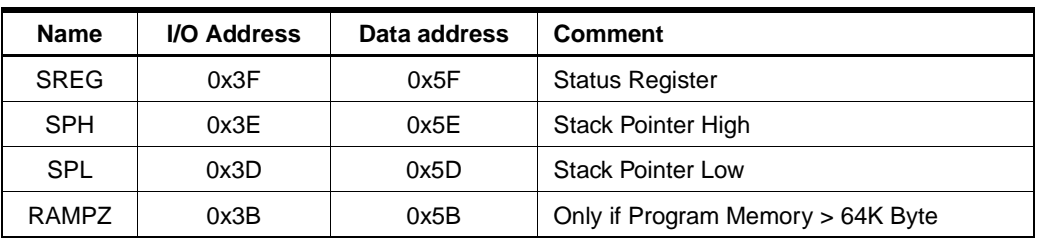

If the emulator is configured to use more than 64K bytes program memory, then the core will take control of I/O location 0x3B and use it for the ELPM instruction. Otherwise, this I/O location can be used freely on the pod. No I/O read strobe will be generated when the I/O locations handled by the core are read. The configuration is done from AVR Studio in the emulator options menu.

**1.5.5 Memory Busses** ADR[15:0]: During RUN mode, ADR[15:0] are connected directly to the I/O and Memory address bus of the Core. When the Emulator is stopped, the same lines are used by the Emulator system to access resources on the pod and its surroundings.

> DBUS[7:0]: During RUN mode, DBUS[7:0] are connected directly to the I/O and Memory data bus of the Core. When the Emulator is stopped, the same lines are used to extract information from the pod.

**1.5.6 Memory Access Control Signals (From Emulator)** XRAMRE: XRAM Read Enable signal. During RUN mode, XRAMRE comes directly from the Core. It can be configured through the software front end what address the Core changes from accessing internal memory (on the Emulator) to accessing memory on the pod.

> XRAMWE: XRAM Write Enable signal. During RUN mode, XRAMWE comes directly from the Core. It can be configured what address the Core changes from accessing internal memory (on the Emulator) to accessing memory on the pod.

IORE: IO Read Enable signal. During RUN mode, IORE comes directly from the Core.

IOWE: IO Write Enable signal. During RUN mode, IOWE comes directly from the Core.

**1.5.7 Wait State Control Signals**  MRAMACK: (Core output) Information supplied by the core to the pod to indicate that the core will attempt to access RAM in two consecutive cycles (call and return instructions). This means that the pod might need to insert extra wait-states.

CPUWAIT: (Core input) This line is used to wait the processor. It must be used during external memory accesses which cannot complete within the minimum time frame.

#### **1.5.8 Data Bus Contention** The AVR core data bus has no tri-state control at the interface to the I/O.

In the emulator, there is a tri-state control in the pads from the gate-array holding the AVR core. The custom design should only drive this bus when either IORE or XRAMRE is active. In all other cases, the core is driving the data bus. If the internal data bus in the core has a valid signal, the value of this signal will be reflected at the data bus to the POD. If the internal data bus in the core is hi-Z, the emulator is still driving the data bus to the POD, but the value is indeterminate.

#### **IMPORTANT!**

- The emulator exaggerates the risk for bus contention in the ASIC, in the sense that the emulator AVR core drives the bus when the bus signal should not be trusted.
- If the ASIC/FPGA on the POD uses the data bus for other purposes than core access, the data bus must be isolated on the POD (or in the FPGA on the POD).
- If an ASIC uses the core data bus under other circumstances than core access, this function is still supported in the emulator.

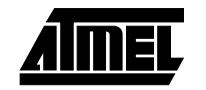

- The internal registers inside the AVR core are: Stack Pointer High, Stack Pointer Low, Status Register and RAMPZ (if enabled). If the core reads these registers, the IORE signal at the POD remains low. This simplifies the design of the tri-state control in the POD FPGA. The IORE and XRAMRE signals can be used to qualify when the FPGA should drive the data bus, without having to check that the address really is contained within the FPGA.
- When the emulator is in stop mode, the emulator reads out data from the POD FPGA by using the IORE and IOWE strobe signals. No particular precautions needs to be taken in the FPGA in order to support this function as long as the IORE strobe controls the direction of the data bus from the POD.

### **1.6 Timing Issues** The ASIC ICE environment is different from a final ASIC. Use Figure 1-4 to calculate the extra delay caused by the ASIC ICE. The delay values are absolute worst case values  $(Q70^{\circ}C)$ .

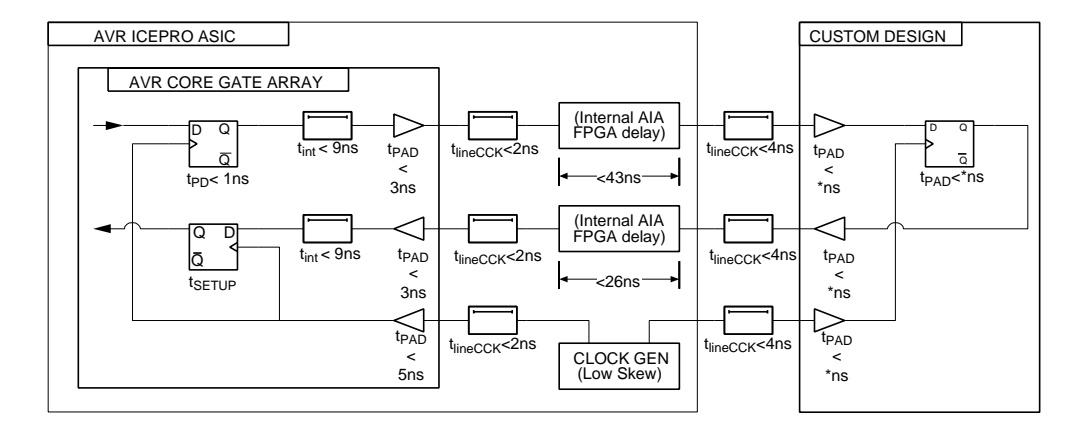

**Figure 1-4.** ASIC ICE, Timing Considerations

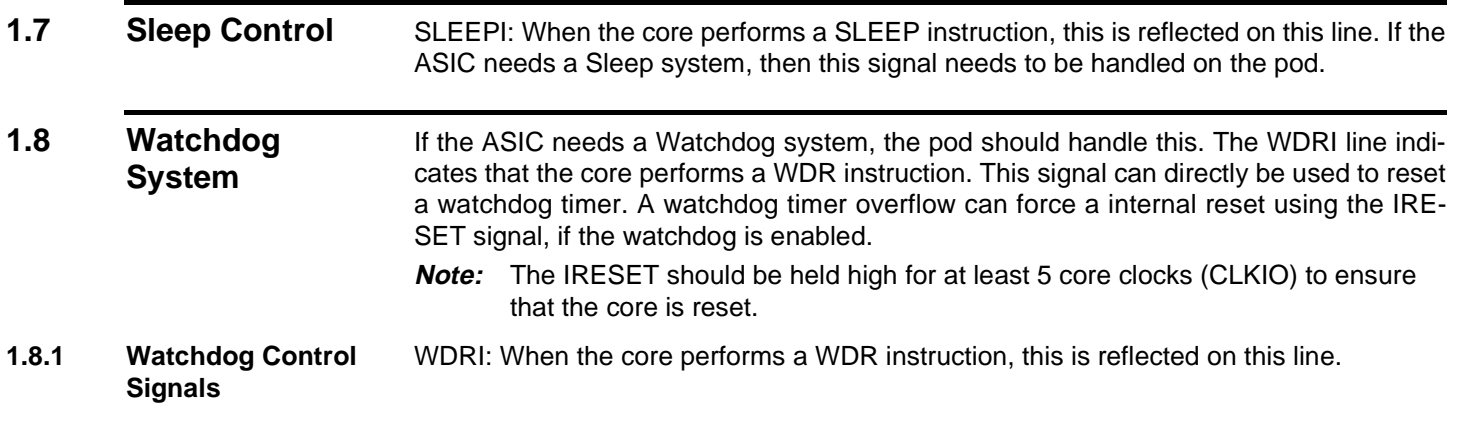

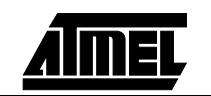

#### **1.9** Power The ASIC ICE emulator can supply 1A (5V) to the target (custom design) through the VDD pin on the pod connector. If the target has its own power supply, this must be connected and disconnected only when the emulator is turned off. All GND pins on the pod connector must be connected to ground. **Note:** All circuits on the custom design must be properly decouped by decoupling

#### **1.10 Unsupported Signals in this Release of ASIC ICE** IOBUSY (I): When the Emulator stops, there might be operations in progress in some of the I/O devices (for instance a character which is being transmitted using a UART). The IOBUSY line is used to signal back to the Emulator that even though the Emulator is stopped, the pod is still operating, and that it cannot answer any requests before the IOBUSY goes inactive.

### **1.11 Example Designs**

#### **1.11.1 Basic I/O Example Design** A simple test design using the Atmel ASIC ICEPRO POD is provided on a diskette together with the ASIC ICE emulator. Information of how to use the pod is described in ATasicICE POD User's Manual. All files are found on the AVR ATasicICE AUXILIARY FILES diskette.

The file xtestio.v is a verilog description of a design with the following specifications:

- One 8-bit register at I/O location 0x1B (hex).
- The register is initialized to 0.

capacitors.

- The register can be read and written.
- The contents of the register can be observed on the I/O pins marked as PortA on the pod.

The clocks should be running all the time, and there are no interrupt services, so the signals cpuwait, irq[4:0], clkstopcore and clkstopio are all grounded, while clken is high.

There is a reset logic that stretches the reset pulse to 5 cycles and synchronizes it to the internal clock.

To reset the register, the design makes use of the fact that the data bus from the AVR core is 0 when IRESET is high. Under normal operation, the register is loaded with data from the data bus when the iowe strobe is high, and the address bus has the value 0x1B.

Each time the IORE strobe signal is high and the address bus has the value 0x1B, the register value is sent out to the internal data bus.

The PAD control is simply: If IORE is high, then send the internal data bus value out from the FPGA. If not, send the external data bus into the FPGA. This means that there is a value on the internal data bus even when the processor is not writing to any I/O locations, but this is OK as long as the I/O does not use the data bus unless IORE is high. Note that in this emulator, the IORE strobe is not high when I/O registers inside the core are read. The designer will therefore never run into bus contention because both the internal I/O and the POD I/O are responding simultaneously, (this is an emulator feature, in an ASIC, there is no need to use pads between the AVR core and the I/O.)

The pin placement script for a Synopsys™ / Xilinx™ FPGA environment is also provided. You can download and test this design using the provided mcs-file, or use the pre-programmed FLASH.

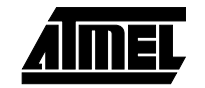

#### **1.11.2 AT90MEGA103 I/O Example Design**

The diskette includes an example of a large design: The Atmel ATmega103 I/O. The complete Verilog code is not provided because it is an intellectual property of Atmel, and not distributed. You can still download the FPGA and test it on the emulator.

**Note:** You will not be able to understand the design from this top-level description, but the file is included as an example on how to implement large designs on the ASIC emulator.

The basic concept for ASIC emulation is that the HDL-code from the ASIC should be reused in the FPGA as much as possible in order to emulate the ASIC functionally. Since it is 2 different types of technologies, you can never trust the timing, so we strongly recommend that the design is a synchronous design.

The file x01838io. v is the top-level Verilog<sup>™</sup> description of this design. x01838io. v instantiates iomodule, wdog and sleepcnt. iomodule could be the same I/O verilog description as used in the standard chip. The sleep controller (sleepcnt) makes use of the clock gating logic in the emulator to control the sleep functions. A watch dog timer (wdog) stretches the ireset signal and resets the circuit if it times out. It might be necessary to make special versions of such modules in order to make use of the clock gating functions in the ASIC emulator and simplify asynchronous logic in the FPGA.

**Note:** Under "//The interrupt system. IRQACKADR is made by delaying irqack", there is a complete example on how to implement the interrupt priority encoder to the avrcore.

Note that both xramre and iore must be considered for the pad control of this design, since the external RAM space is in use.

If you want to test the on-board RAM on the POD, you must strap between the signals xrepisdel and xrepnodel, and between xwepisdel and xwepnodel. This is a trick used to delay the strobe signals to the external RAM, since it is difficult to control the timing exactly in an FPGA (without designing specifically for FPGAs).

**Note:** Under the label "// Asynchronous timer stuff" there is an example on how the clock signals should NOT be used. The extra multiplexer between clkio and cktim makes the clock skew between the AVR core and the I/O larger and should be avoided. Try to use the clock gating logic in the emulator only.

The pin placement script for this design is also provided on the disk.

Often, the there is a need to have different functions in a module when the AVR core accesses the module and when the emulator is stopped, and the user wants to access the module via the front end software. For instance, in a timer, you do not want the timer to advance when the emulator is stopped and the user accesses the I/O. The file tim0.v shows an example. The same verilog description is used in the ASIC and in the ASIC emulator, but a compiler switch "EM" selects between these two situations. The signal CLKRUN (called runmod in this module) determines whether the emulator is in stop mode or not, and the counter is not advanced as long as runmod is high.

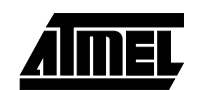

## **1.12 Appendix A: Pod Connector**

Direction as seen from the Emulator.

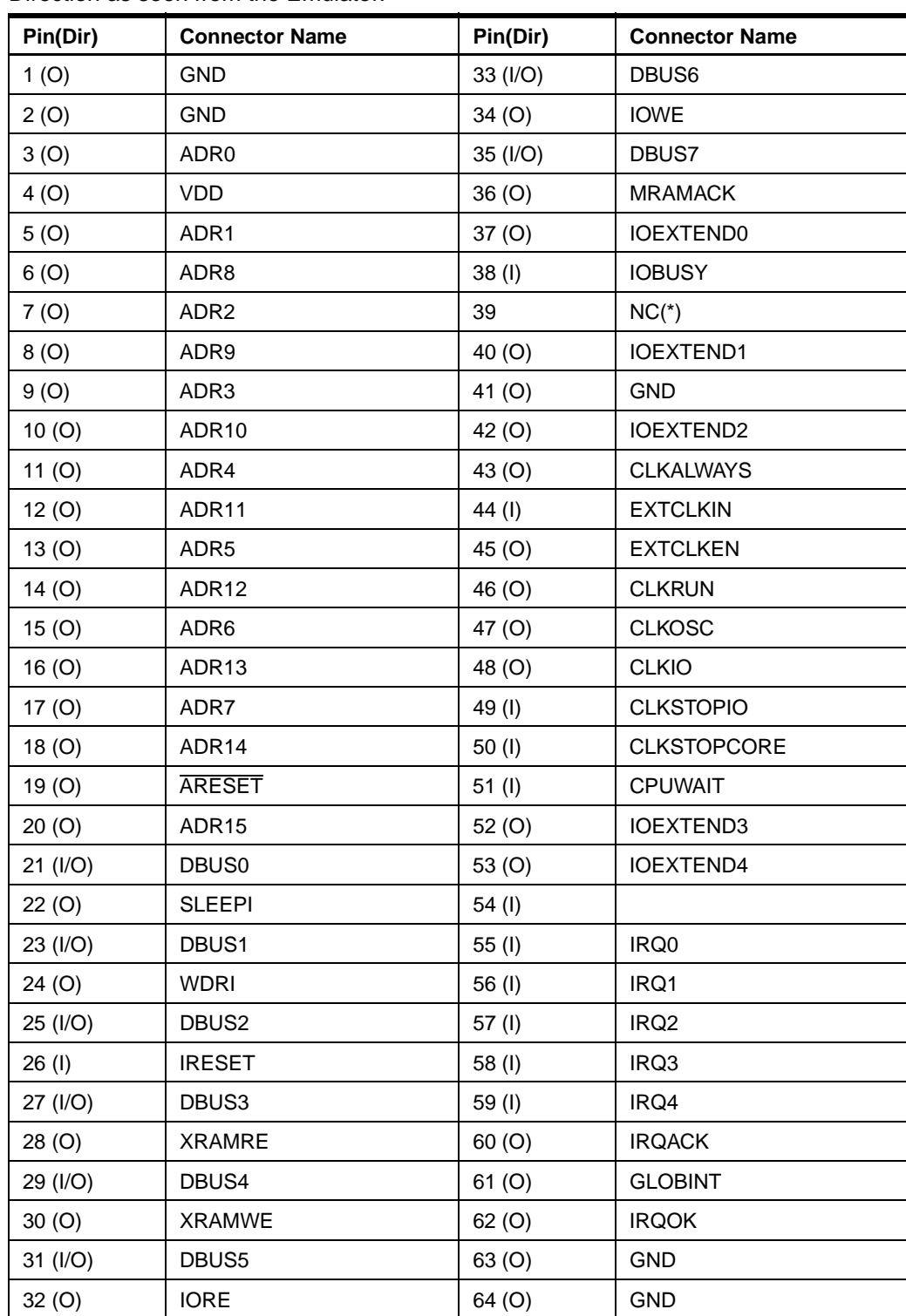

(\*) Do not connect this pin to any power or I/O.

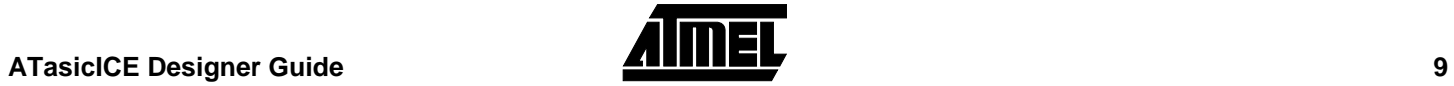

**1.13 Appendix B: Basic I/O Example Design Verilog Files xtestio.v** //\*\*\*\*\*\*\*\*\*\*\*\*\*\*\*\*\*\*\*\*\*\*\*\*\*\*\*\*\*\*\*\*\*\*\*\*\*\*\*\*\*\*\*\*\*\*\*\*\*\*\*\*\*\*\*\*\*\*\*\*\*\*\*\* // Module: xtestio // // // Time of last save: \$Date: 1998/02/17 08:25:27 \$ // Revision: \$Revision: 1.1 \$ // // Function: // Short example of how to connect a simple I/O module to the ASIC // ICEPRO. // A register at I/O address 0x1B can be written and read. The content // of this register is set on the output pins marked PORTA on the // ATMEL ASIC ICEPRO pod. // //\*\*\*\*\*\*\*\*\*\*\*\*\*\*\*\*\*\*\*\*\*\*\*\*\*\*\*\*\*\*\*\*\*\*\*\*\*\*\*\*\*\*\*\*\*\*\*\*\*\*\*\*\*\*\*\*\*\*\*\*\*\*\*\*\* module xtestio ( ireset, cpuwait, irq4,irq3,irq2,irq1,irq0, dbus7, dbus6, dbus5, dbus4, dbus3, dbus2, dbus1, dbus0, adr5, adr4, adr3, adr2, adr1, adr0, areset\_b, iore, iowe, clkio, clken, clkstopcore,clkstopio, fio7, fio6, fio5, fio4, fio3, fio2, fio1, fio0 ); output ireset;// Synchronous reset (active high) output cpuwait;// HALT AVR core output irq4;// Interrupts output irq3; output irq2; output irq1; output irq0; inout dbus7;// data bus inout dbus6; inout dbus5; inout dbus4; inout dbus3; inout dbus2; inout dbus1; inout dbus0; input adr5;// The I/O address bus. input adr4; input adr3; input adr2; input adr1; input adr0; input areset\_b;// Asynchronous reset (active low) input iore;// Read strobe input iowe;// Write strobe input clkio;// ckio from clock FPGA output clken;// Clock enable signal output clkstopcore;// Stop core clock output clkstopio;// Stop I/O clock output fio7;// Output port. output fio6; output fio5;

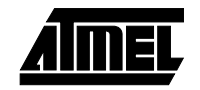

```
 output fio4;
   output fio3;
  output fio2;
   output fio1;
  output fio0;
// Declarations
   reg [5:0] sync_reset;
   reg [7:0]port_register;
   wire [7:0] dbus;
  wire [5:0] ioadr; 
  wire port_reg_addr;
// Unused output signals to the AVR core or emulator
   assign cpuwait = 1'b0;
  assign \{irq4, irq3, irq2, irq1, irq0\} = 5'b0;
   assign clken = 1'b1;
   assign clkstopcore = 1'b0;
   assign clkstopio = 1'b0;
// Synchronize the asynchronous reset signal. Stretch reset signal to 5 
pulses.
  always @(posedge clkio)
     sync\_reset = {sync\_reset[4:0]}, ~areset_b};
  assign ireset = |(sync\_reset[5:1]);
// Pad control 
  assign ioadr = \{adr5, adr4, adr3, adr2, adr1, adr0\};
   assign {dbus7,dbus6,dbus5,dbus4,dbus3,dbus2,dbus1,dbus0} = (iore) ? dbus : 
8'bz;
   assign dbus = (~iore) ? {dbus7,dbus6,dbus5,dbus4,dbus3,dbus2,dbus1,dbus0} 
:8'bz;
  assign {fio7,fio6,fio5,fio4,fio3,fio2,fio1,fio0} = port_register; 
// Main function of the module
  assign port_reg_addr = (ioadr == 6'h 1b); assign dbus = ~(port_reg_addr & iore) ? 8'bz : port_register;
  always @(posedge clkio)
     if (ireset | port_reg_addr & iowe)
       port_register = dbus;
```
endmodule

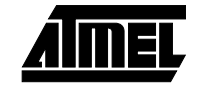

### **set\_pin\_placement.scr**

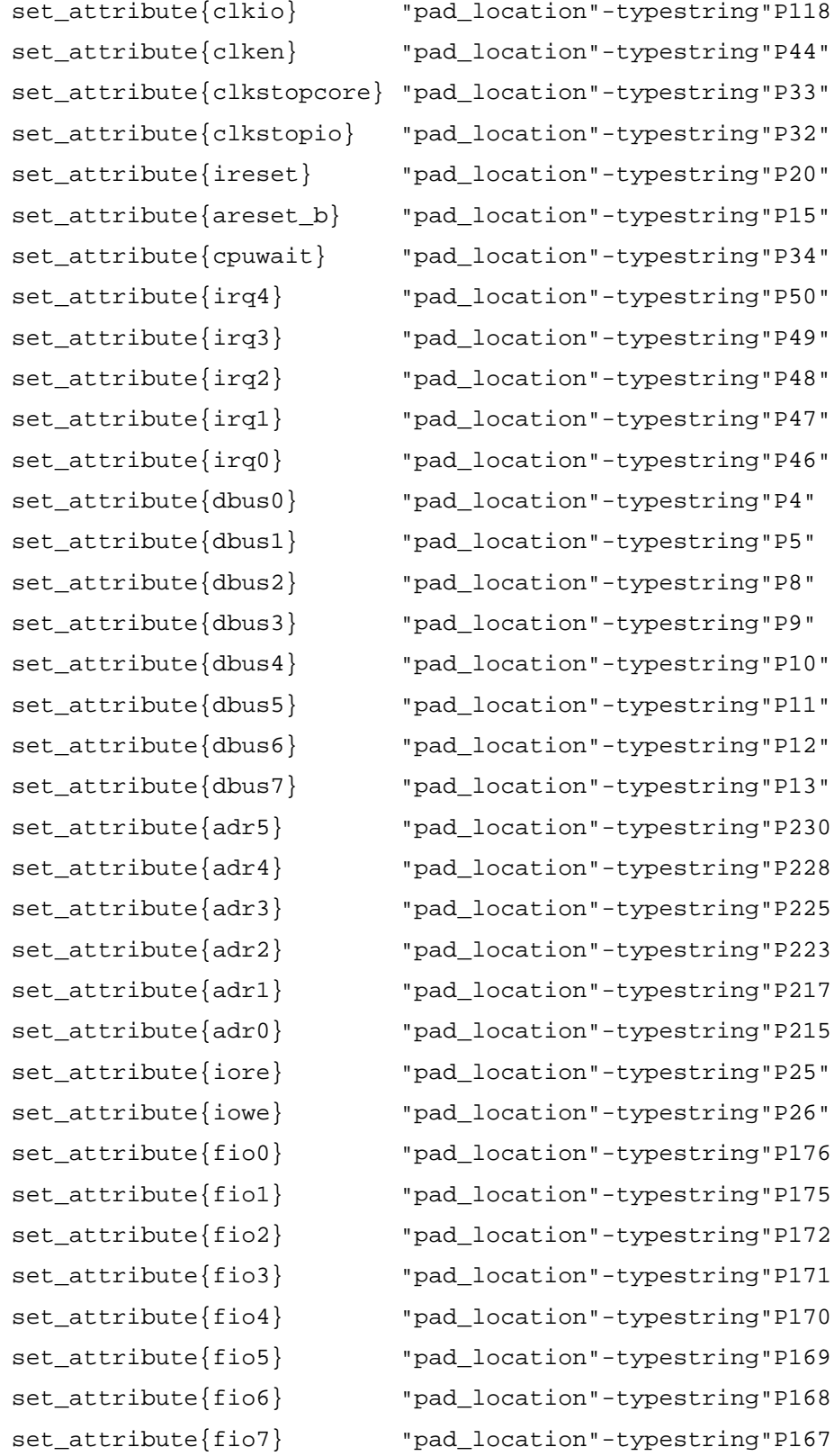

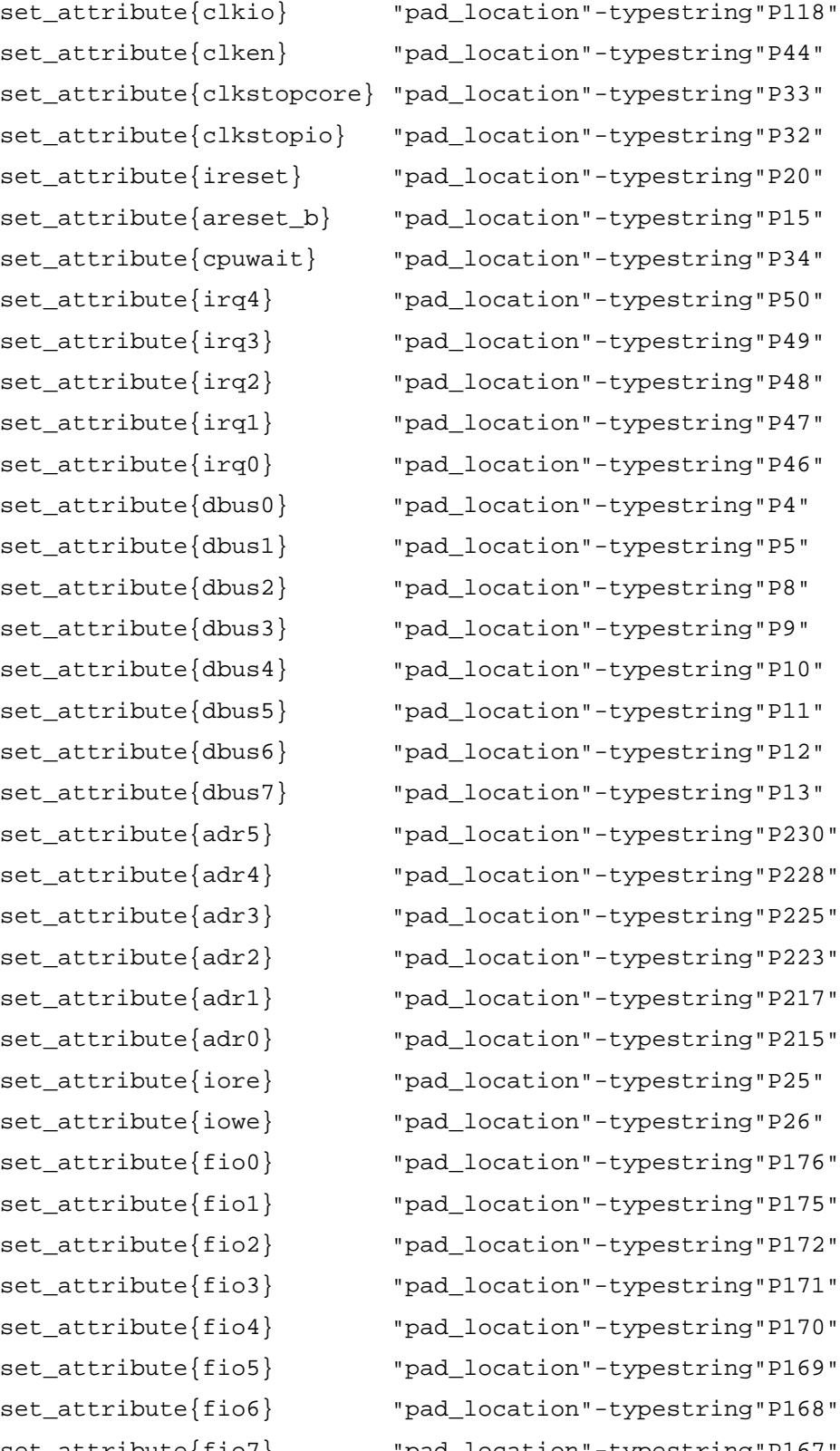